# **ИНСТРУКЦИЯ ПО ЭКСПЛУАТАЦИИ** Система глобального позиционирования

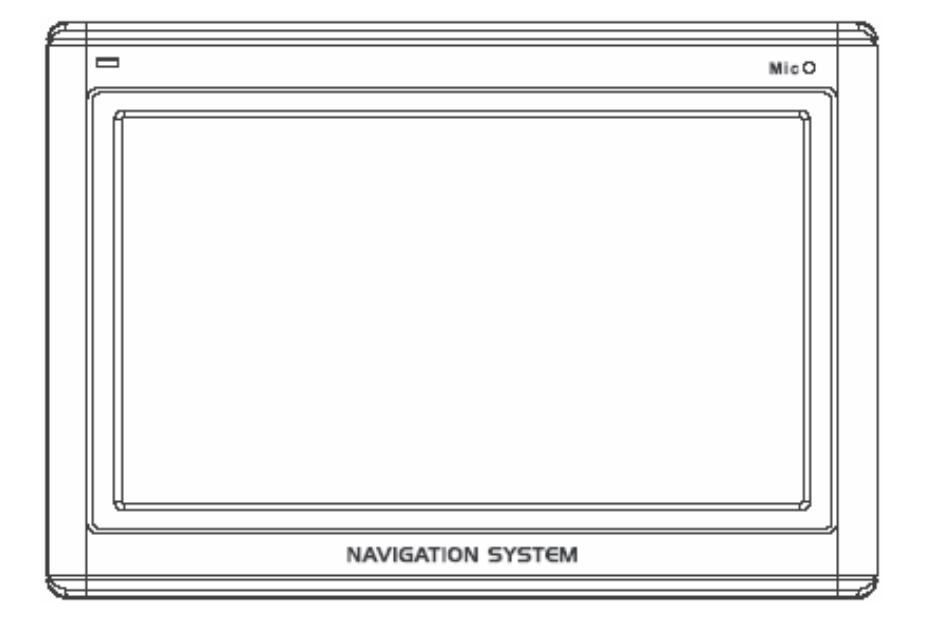

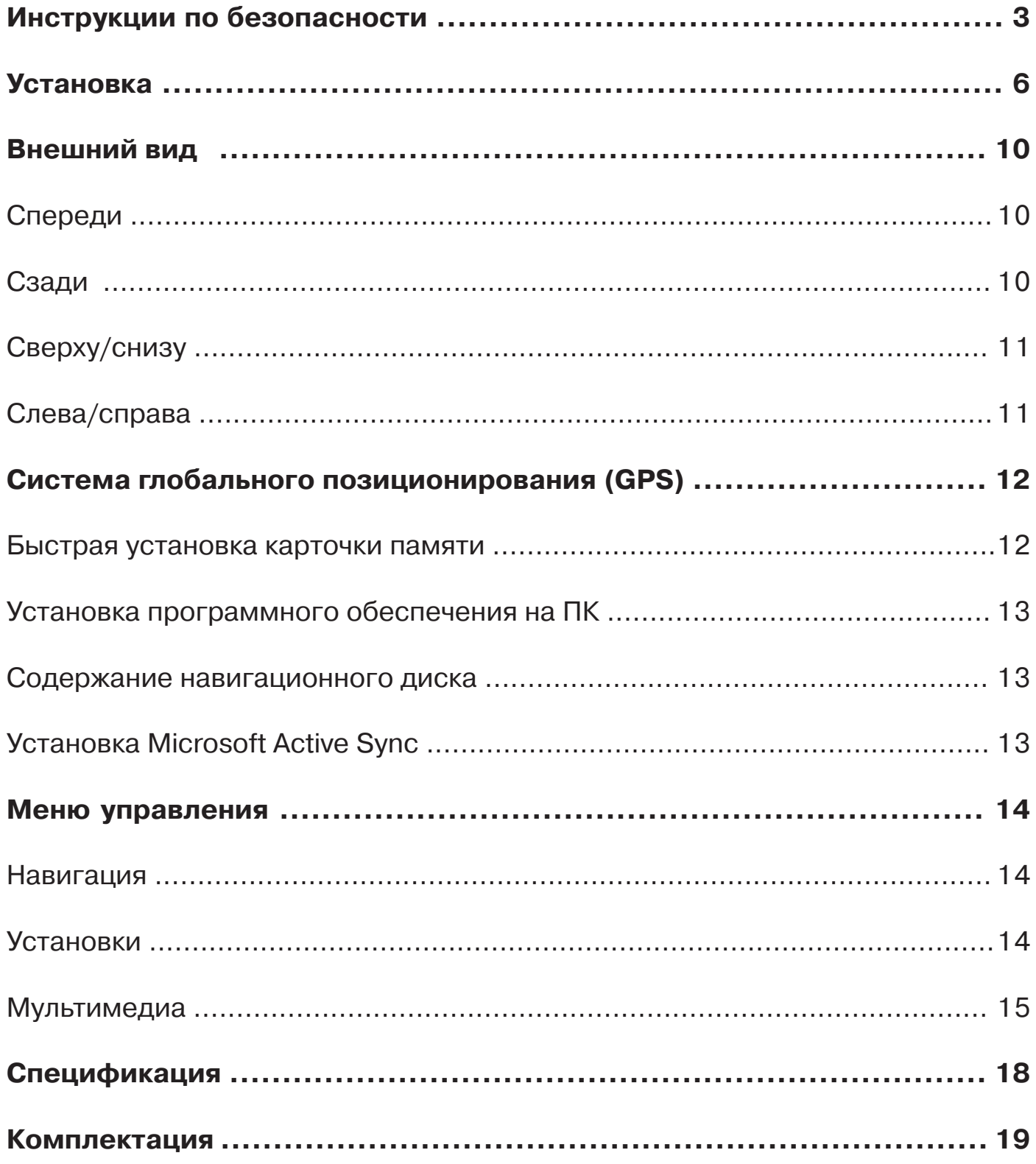

#### Инструкции по безопасности

Прочитайте этот раздел внимательно и выполняйте все приведенные инструкции. Это обеспечит надежную работу  $\mathsf{M}$ длительный CDOK функционирования Вашего бытового прибора.

Сохраните упаковку и инструкции.  $\mathsf B$ будущем МОГУТ потребоваться какие-нибудь уточнения. При передаче оборудования сервисному центру, необходимо также передать эти инструкции и упаковку.

• Не вскрывайте корпус устройства или адаптера питания для снижения риска возгорания или поражения электрическим током. Внутри элементов нет ДЛЯ обслуживания.

• Ничего не размещайте на устройстве и не давите на экран, поскольку существует опасность повреждения экрана.

Чтобы избежать повреждений, не касайтесь экрана острыми предметами. Используйте только стилус из комплекта.

При повреждении устройства воспользуйтесь защитными перчатками для упаковки всех частей и обратитесь в сервисный центр. Затем помойте руки с мылом, поскольку существует опасность вытока химических веществ.

• Никогда не позволяйте детям играть с электроаппаратурой без присмотра. Дети не могут правильно распознать опасность.

• Отключайте сетевой адаптер от розетки, немедленно выключите бытовой прибор (или не включайте его) и обратитесь в сервисный центр, если:

 $\bullet$ сетевой адаптер или силовые кабели/штекеры оплавились или повреждены.

• корпус бытового прибора или сетевого адаптера поврежден или был залит ЖИДКОСТЬЮ. Для продолжения работы необходимо проверить компоненты системы.

#### Безопасность данных

При обновлении программного обеспечения создавайте резервные копии внешних носителях на данных. Производитель не несет ответственности за сохранность данных или их повреждение установленных запоминающих на устройствах и не принимает претензий при потере данных и других подобных ущербах.

#### Условия работы

• Оберегайте свою навигационную систему и все связанные устройства от влажности, пыли, нагревания и попадания прямого солнечного света (особенно в автомобиле).

Защищаете систему от намокания  $\bullet$ во время дождя, (например, града). Обратите внимание, что сильная влажность может привести к намоканию даже в защищенном месте вследствие конденсации.

 $\bullet$ Избегайте сильных вибраций ИЛИ колебаний.

• Избегайте выскальзывания устройства из держателя, например, при торможении. Старайтесь располагать устройство в вертикальной плоскости.

Невыполнение данных инструкций может привести к повреждению Вашего прибора.

#### *Температура и влажность*

• Данный бытовой прибор устойчиво работает при температуре окружающей среды от 5°С до 40°С и относительной влажности от 10% до 90%.

• В отключенном состоянии прибор может храниться при температуре от 0°С до 60°С.

• Храните систему в безопасном месте, избегая высоких температур (например, без попадания прямого солнечного света).

#### *Электромагнитная совместимость*

• При подключении дополнительных или других компонентов должна выполняться "Директива Электромагнитной Совместимости (EMC)". C этим бытовым прибором нужно использовать только экранированные кабели (максимальная длина 3 метра).

Для оптимальной работы устройства расстояние до источников высокочастотного или магнитного излучения должно быть как минимум 3 метра (телевидение, стереодинамики, мобильные телефоны и т.п.). Это позволит избегать сбоев в работе и потери данных.

#### *Элементы питания*

Система работает от аккумуляторной батареи. Для продления срока службы и повышения эффективности работы батареи, а также для безопасности следуйте приведенным инструкциям:

• *Предупреждения:* существует опасность взрыва при неправильной зарядке аккумуляторов. Используйте только элементы питания рекомендованные изготовителем или подобные. Никогда не вскрывайте аккумуляторную батарею. Не бросайте аккумуляторную батарею в огонь. Использованные батарейки утилизируйте согласно инструкциям производителей.

• Батарейки нельзя нагревать. Избегайте перегрева бытового прибора с установленными батарейками. Существует опасность повреждения или взрыва.

• Используйте только оригинальные зарядные устройства или автомобильные адаптеры из опционального навигационного комплекта.

• Батарейки + продукт требующий специа+лизированной утилизации. Использование бытового прибора гарантирует, что это будет сделано правильно. Обратитесь в сервисный центр для получения более детальной информации.

#### *Уход за экраном*

• Не царапайте поверхность экрана, поскольку она легко повреждается. Для защиты экрана от царапин рекомендуется использовать защитную пленку (приобретается отдельно). По вопросу приобретения этого аксессуара обратитесь к Вашему дилеру. Пленка, которая наклеена на экран при покупке, предназначена исключительно для защиты во время перевозки.

• Избегайте водных следов на экране. Вода может вызвать необратимое изменение цвета.

• Используйте только мягкую ткань без ворса для чистки экрана.

• Не выставляйте экран под воздействие сильного солнечного света, или ультрафиолетового облучения.

#### *Перевозка*

Если Вы желаете перевезти бытовой прибор, соблюдайте приведенные инструкции:

• Перед использованием прибора после транспортировки дайте ему акклиматизироваться.

• Значительные колебания температуры или влажности может привести к конденсации внутри бытового прибора и, как следствие, вызвать короткое замыкание.

• Для защиты от грязи, царапин и внешних повреждений используйте защитные чехлы/футляры.

• Перед путешествием уточните параметры электропитания/коммуникаций в месте назначения и сопоставьте с параметрами устройств, которые, возможно, понадобятся (адаптеры электропитания, модемы, сетевые устройства и т.п.).

• При перевозке используйте только оригинальную упаковку или рекомендованную производителем.

• При прохождении контроля ручного багажа в аэропортах рекомендуется пропускать данный бытовой прибор и все другие магнитные носители (внешние жесткие диски) через систему рентгеновского просвечивания (машина, через которую Вы пропускаете свои сумки). Избегайте прохождения с прибором через магнитный детектор (рамка, через которую Вы проходите) или осмотра ручным магнитным детектором. Это может повредить Ваши данные.

#### *Подключения*

При подключении Вашего устройства соблюдайте приведенные инструкции:

• Розетка должна быть в близости от бытового прибора и легкодоступна.

• Используйте розетки переменного тока с заземлением и напряжением 100+240 В и частотой 50/60 Гц. Если Вы не уверены в параметрах электропитания, уточните у местного поставщика электроэнергии.

• Используйте только сетевой адаптер из комплекта поставки Вашего устройства.

• Для дополнительной безопасности рекомендуется использование заземления для защиты от молний или перепадов напряжения электросети.

#### *Электропитание через автомобильный адаптер*

• Автомобильный адаптер можно подключить только к гнездам автомобиля (автомобильная сеть постоянного тока 12В, сеть грузовых автомобилей не подходит). Если Вы сомневаетесь в источнике Вашего автомобиля, свяжитесь с представителем изготовителя автомобиля.

#### *Кабели*

• Располагайте кабели таким образом, чтобы на них не наступали.

• Ничего не ставьте на кабели.

#### *ПРЕДУПРЕЖДЕНИЯ*

**Если устройство не используется долгое время, пожалуйста, переведите переключатель питания в положение "выключено", а при следующем включении подзарядите батарею. В противном случае время службы батареи может уменьшиться.** 

Ниже изложена процедура начальной установки навигационной системы шаг за шагом.

Во+первых, снимите защитную пленку с экрана устройства.

#### *Включение навигационной системы*

Нажмите и удерживайте кнопку "Спящего" режима в течение двух секунд для активации (пробуждения) системы.

*Примечание*: иногда устройство не просыпается по причине низкого заряда аккумулятора зарядите его.

На экране сначала появится логотип и через несколько секунд + рабочий экран.

**Внимание**: зависит от состояния заряда установленного аккумулятора; возможно, потребуется зарядить аккумулятор для выполнения начальной установки.

#### **Зарядка аккумуляторной батареи**

Существуют различные возможности заряда батареи навигационной системы:

- С помощью сетевого адаптера.
- С помощью автомобильного адаптера.

• Не прерывайте процесс до полного заряда батареи. Это займет несколько часов для полностью разряженной батареи. Примечание: Вы можете использовать навигационную систему во время зарядки, но электропитание не должно прерываться во время выполнения выполнения начальной установки.

• Оставьте подключенным сетевой адаптер в течение около 24 часов для заряда резервной батарейки.

• Вы можете оставить подключенным сетевой адаптер, что очень удобно для длительной работы. Однако адаптер потребляет электроэнергию даже, когда аккумулятор полностью заряжен.

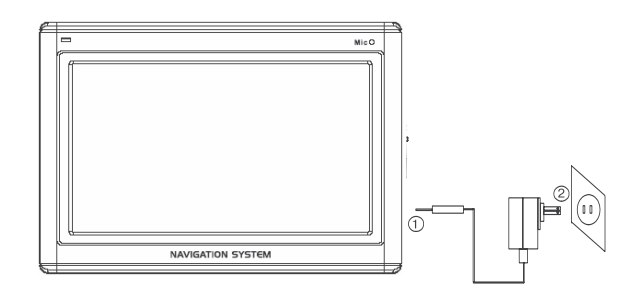

Установите штепсельный переходник на сетевой адаптер. Подключите сетевой адаптер (2) в легкодоступную розетку электропитания.

Подключите кабель сетевого адаптера (1) к гнезду питания навигационной системы.

#### **Работа с картами памяти**

Ваша навигационная система поддерживает карты памяти формата MMC и SD. Установка карт памяти:

1. Аккуратно извлеките карту памяти из упаковки (при ее наличии). Будьте осторожны и не касайтесь контактов.

2. Установите карту памяти в гнездо. Сторона карты памяти c этикеткой должна смотреть вверх. Аккуратно надавите на нее до щелчка.

#### **Извлечение карт памяти**

• Не извлекайте карту памяти во время работы с ней. Это может привести к потере данных.

1. Для извлечения карты легко надавите на ее верхнюю часть.

2. Извлекайте карту, не касаясь контактов.

3. Храните карту памяти в упаковке или в другом безопасном месте.

• Карты памяти очень хрупкие. Будьте осторожны, чтобы не запачкать контакты и не поломать карту.

#### **Доступ к картам памяти**

• Система может работать только с картами памяти в файловых форматах FAT16/32. При установке карты с другим форматом (например, с фотокамер, MP3+ проигрывателей) навигационная система, возможно, не распознает ее и попросит отформатировать карту.

*Предупреждение*: форматирование безвозвратно уничтожает все данные на карте.

• Также Вы можете только копировать файлы с/на карту памяти. В некоторых случаях их необходимо переконвертировать в программе Microsoft ActiveSync.

#### **Обмен данными при помощи считывателя карт (картридера)**

Вы также можете переносить или синхро+низировать данные при помощи ActiveSync. Это также правильный метод. В частности, если файлы нужно перенести с переводом в понятный навигационной системе формат.

Однако если Вы хотите скопировать большие объемы данных на карту, их можно непосредственно перенести на карту памяти.

Многие компьютеры имеют устройства работы с картами памяти. Вставьте карту в подобное устройство и скопируйте данные непосредственно на карту.

При прямом доступе можно достичь значительно более высоких скоростей передачи данных.

#### **Сброс навигационной системы**

Существует два способа сброса установок навигационной системы.

#### **Мягкий**

При этом происходит перезагрузка навигацион+ной системы без переустановки программ. Используется для обновления памяти. При этом все активные программы будут прер+ваны и память будет заново распределена.Выполните эту операцию, если Ваша навигационная система не отвечает или не работает должным образом.

Для выполнения мягкого сброса:

Извлеките стилус и его тонким концом аккуратно надавите на кнопку сброс, которая расположена с левой стороны Вашего устройства.

#### **Инструкции по безопасности навигации**

Продукт поставляется с компакт+диском, который содержит всестороннее руководство по работе.

#### **Навигация**

• Не управляйте навигационной системой во время движения, чтобы защитить себя и окружающих от несчастных случаев!

• Если Вы не понимаете голосовой инструкции или не уверены в нужных действиях на следующем перекрестке, воспользуйтесь изображением карты или стрелки. При этом убедитесь, что Вы находитесь в безопасной дорожной ситуации!

• Внимание: дорожная разметка и ПДД имеют приоритет перед инструкциями навигационной системы. Следуйте инструкциям только в случаях, когда это разрешено правилами! Навигационная система сможет привести Вас к месту назначения даже, если придется отклониться от первоначального маршрута.

• Указания навигационной системы не освобождают водителя транспортного средства от обязанности соблюдать осторожность и личной ответственности.

• Планируйте маршруты перед началом движения. Если Вы хотите изменить свой маршрут + остановитесь.

• Металлические объекты могут препят+ствовать хорошему приему сигналов GPS. Установите систему в подставке на внутренней части лобового стекла или возле ветрового стекла. Попробуйте различные позиции, чтобы найти место с наилучшим приемом.

#### **Использование в транспортном средстве**

• Убедитесь, что установка держателя с системой не угрожает безопасности дви+жения и не несет опасности в случае ДТП.

• Убедитесь, что кабель не мешает работе других приборов автомобиля.

• Дисплей навигационной системы имеет свечение. Позаботьтесь о том, чтобы не быть "ослепленным" во время работы.

• Не размещайте систему в пределах действия подушек безопасности.

• Периодически проверяйте надежность крепления присоски держателя.

• Установленный разъем питания потребляет энергию, даже если само устройство не подсоединено. Отключайте его, когда система не используется, чтобы избежать истощения аккумулятора.

• Проверьте все оборудование обеспечения безопасности автомобиля после установки системы.

#### **Дополнительные примечания при использовании на велосипеде или мотоцикле.**

• Обратите особое внимание на надежность крепления системы.

#### **Установка навигационной системы в автомобиле**

Внимание! Устанавливайте держатель навигационной системы на стекла только если это не препятствует обзорности. Установите держатель при помощи прилагаемой пластины с присоской в удобном и безопасном месте.

#### **Установка держателя системы**

• Совет: если Вы хотите установить держатель на стекло, то пропустите шаги 1 и 2.

1. Удалите защитную пленку с липкой стороны площадки для присоски.

2. Установите площадку в запланированном месте приборной панели. Убедитесь, что поверхность приборной панели чистая и плотно прижмите площадку к поверхности.

• Для надёжного закрепления, не используйте площадку 24 часа.

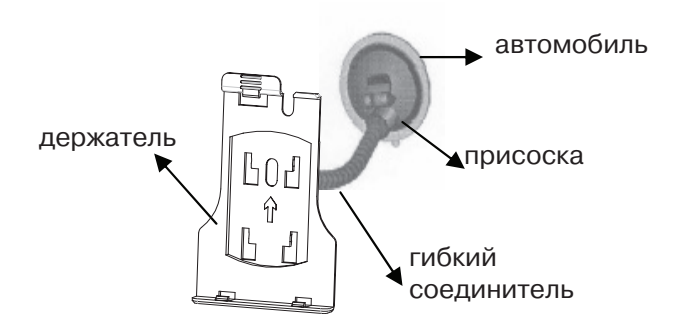

3. Подсоедините держатель к гибкому соединителю. Смотрите ярлык на соединителе. Стрелка с отметкой "БЛИЗКО/ CLOSE" должна указать на крепление. Правильная установка сопровождается щелчком.

4. Разместите держатель с присоской на площадке (или непосредственно на стекле) и опустите рычаг на присоске вниз. Присоска закрепится на площадке.

5. Поместите навигационную систему в автомобильный держатель, совместив её нижнюю часть с выступами и аккуратно надавите до щелчка держателя.

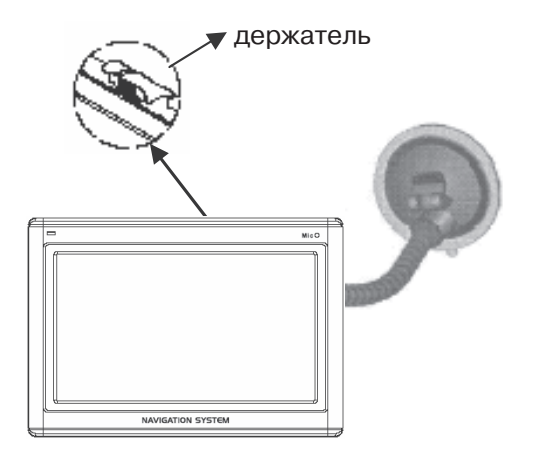

#### **Подключение навигационной системы в автомобиле**

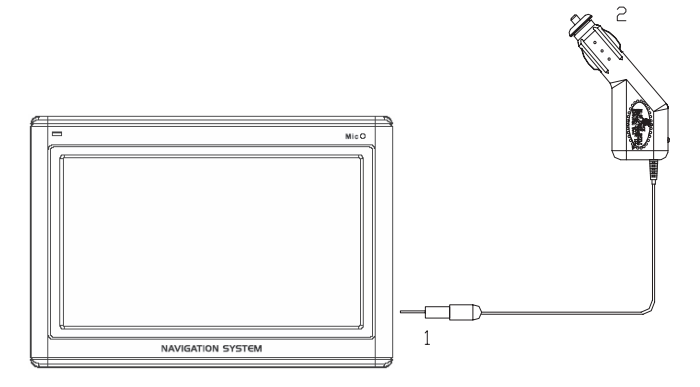

Когда аккумулятор разряжен, Вы можете зарядить его в автомобиле:

1. Вставьте штекер автокабеля (1) в соответственный разъем внизу Вашей навигационной системы.

2. Вставьте адаптер (2) в гнездо прикуривателя и следите, чтобы не потерять контакт во время движения. Это может вызвать сбой работы.

• Совет: Не забывайте отключать адаптер от прикуривателя после окончания путешествия или паркуя автомобиль на длительный период времени.

#### **Установка навигационной системы на велосипеде (приобретается отдельно)**

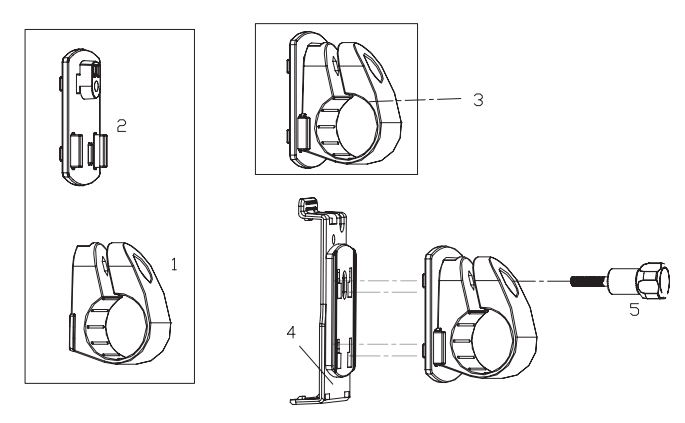

1. Соедините клипсу (1) и пластину (2) вместе и установите их на руль велосипеда. Для этого протяните их через руль. Резиновая вкладка (3) между клипсой и рулем обеспечивает хорошее сцепление и за счет эластичности выберите нужное положение.

2. Установите держатель навигационной системы (4) на пластине (2), как показано выше. Толкните держатель вниз до щелчка. Обратите внимание, что держатель должен использоваться только в одном направлении.

3. Закрепите систему крепления при помощи винта из комплекта (5) и немного затяните его вручную.

4. Поместите навигационную систему в держатель, совместив её нижнюю часть с выступами и аккуратно надавите до щелчка держателя.

5. Поворачивая держатель, выберите нужный угол наклона. После чего окончательно затяните винт крепления.

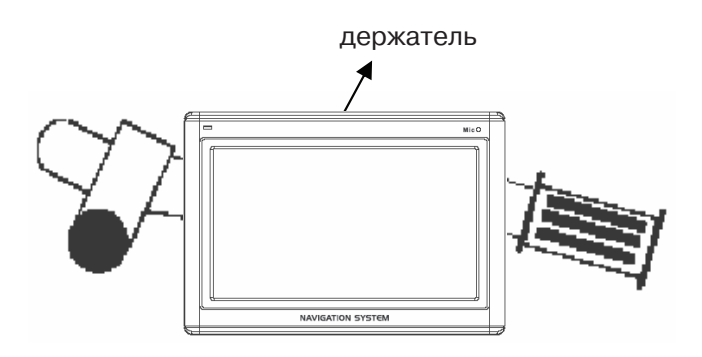

*Примечание:* после установки защитите свою навигационную систему от пыли и грязи, используя карман хранения. Карман хранения не защищает от дождя или влажности. Следите, чтобы система не подвергалась воздействию влажности. Это может повредить электронные компоненты.

Когда Вы используете навигационную систему, держите ее антенной вертикально вверх для хорошего приема GPS-сигналов. Если прием не очень хороший, попробуйте отрегулировать направление антенны.

## **Спереди**

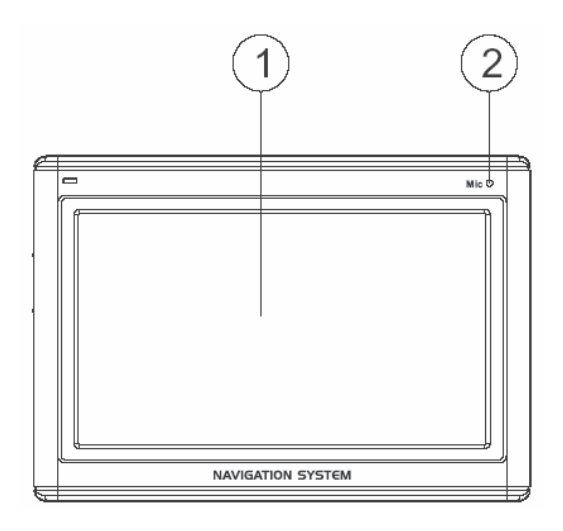

- **1. Сенсорный экран** Выводится текущая информация. Коснитесь стилусом экрана для выбора пункта меню или другой информации.
- **2. Микрофон** В режиме Bluetooth используется для вода голосовой информации.

## **Сзади**

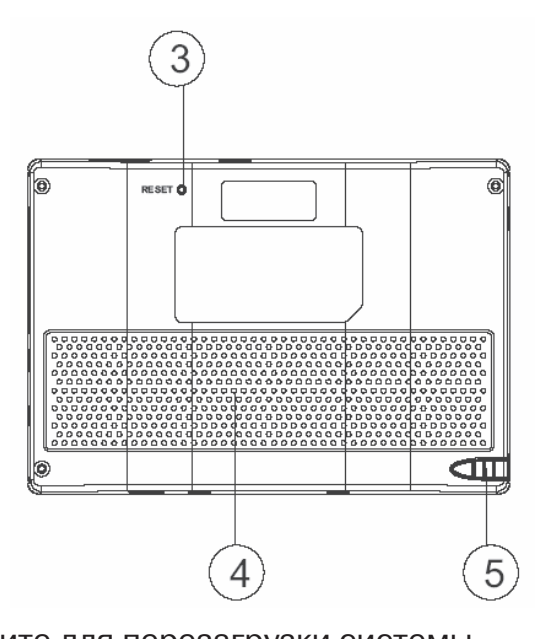

**3. Кнопка сброса** Нажмите для перезагрузки системы.

**4. Динамик** Воспроизведения звуковых команд и предупреждений. **5. Стилус** Доставайте стилус со своего места для использования и не забывайте возвращать на место. Стилус требуется для управления работой при помощи сенсорного экрана.

## **Сверху/снизу**

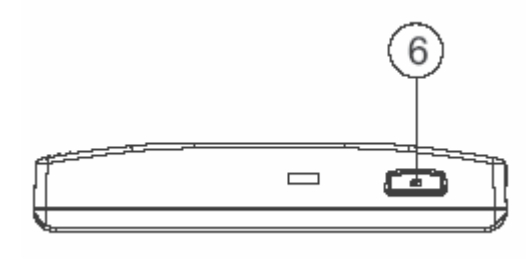

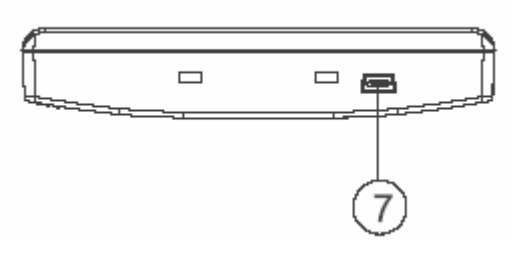

**6. Кнопка Сон** Нажмите и удерживайте в течение около двух секунд для активации (пробуждения) устройства. **7. Разъем USB** Используется для подключения к ПК при помощи кабеля ActiveSync (для передачи данных).

## **Слева/справа**

**8. Разъем антенны**

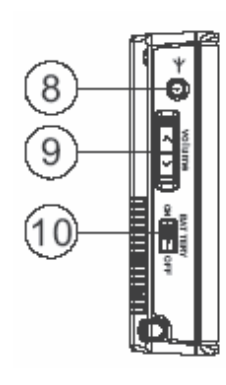

Для подключения внешней антенны.

9. Громкость+/-, блокировка экрана Регулировка громкости звука. Нажмите и удерживайте для блокировки/разблокировки

Включает / отключает питание

сенсорного экрана. **10. Выключатель питания**

устройства от батареи.

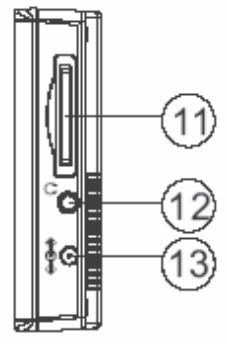

## **11. Гнездо SD/MMC**

Используется для загрузки карточек памяти SD (Secure Digital) или MMC (Multi Media Card).

#### **12. Наушники**

Разъем для подключения наушников.

#### **13. Разъем питания**

Разъём для подключения внешнего блока питания.

GPS + система на основе спутников для определения координат. С помощью 20+ти геостационарных искусственных спутников Земли можно определить географическое положение с точностью до нескольких метров. Сигналы со спутников принимаются антенной встроенного приемника GPS, который должен "видеть" как минимум 4+е из них.

#### *Примечания:*

• Ограничение видимости спутников (например, в туннелях, между домами или в транспортных средствах с закрытыми металлом окнами) не позволяет определить позицию. Однако прием автоматически возобновится сразу после удаления препятствий и восстановления "видимости".

• Система настроена так, чтобы не выключаться автоматически при отсутствии активности. Хотя Вы можете настроить эту функцию в режиме Настройки.

• Если GPS-приемник не был активен в течение нескольких часов, возможно, для продолжения работы ему понадобится снова сориентироваться.

#### **Быстрая установка с карты памяти**

Эта функция доступна только, если Ваша система имеет подготовленную карту памяти. Вы сможете использовать функцию навигации без предварительной установки на ПК.

• Начальная установка должна быть осуществлена, как описано.

• Каждая установка ограничивает возможность навигации областью, которая предварительно загружена в память устройства.

Для использования навигации в Вашем автомобиле необходимо:

1. Прочитайте и выполняйте инструкции по безопасности.

2. Установите все компоненты навигационной системы.

3. Нажмите кнопку спящего режима для активации навигационной системы. Аккумулятор необходимо зарядить (при необходимости воспользуйтесь автомобильным адаптером).

Установите дату и время с помощью кнопок Параметры и контроля даты/времени на экране (если этого не было сделано ранее). Установите также часовой пояс, если понадобится.

#### **Начало навигации**

1. Нажмите и удерживайте около двух секунд кнопку спящего режима для включения системы.

2. Навигационное программное обеспечение автоматически запустится или нажмите кнопку навигационного контроля.

3. Нажмите на иконке Меню для ввода координат или адреса места назначения. Затем запустите процесс поиска маршрута кнопкой Навигация/Navigate. После приема соответствующих сигналов Вы получите информацию о маршруте движения на необходимом языке.

Информацию о дальнейших действиях Вы можете получить в пользовательском справочнике на английском языке, который поставляется на компакт+диске из комплекта поставки.

Также краткая помощь доступна в самой навигационной системе. Для чего перейдите Опции/Место назначения и выберите функцию Помощь.

*Примечание*: системе может потребоваться несколько минут для инициализации перед началом работы. Даже при хорошем приеме GPS-сигнала, навигация может быть неточной. Позже, возможно, будет требоваться 30-150 секунд для получения корректирующих GPS-сигналов.

#### Установка программного обеспечения на ПК

Для того чтобы иметь **ВОЗМОЖНОСТЬ** загружать навигационные карты в систему, необходимо установить соответствующее программное обеспечение на ПК.

Перед установкой навигационного  $1.$ программного обеспечения убедитесь, что ActiveSync установлен и система соединена с ПК через ActiveSync-кабель.

 $2.$ Загрузите ДИСК  $\overline{C}$ программным обеспечением в привод CD-ROM. Процесс установки начнется автоматически.

3. Следуйте инструкциям на экране.

#### Содержание навигационного диска

Диск содержит компьютерные программы, цифровые карты и данные для быстрого восстановления содержимого внутренней устройства. Компьютерные памяти программы устанавливаются на ПК и используются для загрузки персональных деталей карт. Также будет поддерживаться возможность восстановления данных в памяти устройства.

#### Установка Microsoft ActiveSync

Для обмена данными между ПK. И навигационной системой Вам понадобится программа Microsoft ActiveSync (находится на диске). Данная программа Microsoft распространяется бесплатно. Производитель устройства данного дополнительную плату за программу не взимает.

Внимание:  $BO$ время установки программного обеспечения могут быть изменены файлы с важной информацией. Рекомендуется создавать резервную копию Вашего жесткого диска (чтобы иметь возможность восстановить файлы в случае возникновения проблем, связанныз с установкой).

Для установки под Windows 2000/XP необходимо иметь права Администратора. Внимание: Вы не должны подключать навигационную систему к компьютеру:

 $\mathbf{1}$ . Вставьте ДИСК И подождите автоматического запуска.

Примечание: если функция автозапуска выключена и процесс не начинается автоматически, запустите его вручную.

2. Выберите язык и установку ActiveSync. Следуйте инструкциям на экране.

3. Подключите навигационную систему к компьютеру при помощи кабеля ActiveSync для проверки связи. Для этого подключите USB-кабель к свободному USB-порту ПК.

4. Мастер установки оборудования опознает новое устройство и установит необходимые драйвера, что может занять несколько Если оборудование не MMHVT. будет обнаружено - повторите процедуру поиска.

5. Следуйте инструкциям на экране. Программа установит связь между ПК и системой.

Примечание: если во время работы Вы нажмете кнопку спящего режима сверху устройства, в центр экрана на несколько будет выведено сообщение секунд "ВЫКЛЮЧЕНИЕ / POWER OFF" и устройство ОТКЛЮЧИТЬСЯ.

Если во время зарядки аккумулятора Вы отключите кабель электропитания, в центр экрана на несколько секунд будет выведено сообщение "ВЫКЛЮЧЕНИЕ / **POWER OFF" и устройство отключиться.** 

При включении системы на экран будет автоматически выведен интерфейс системного меню:

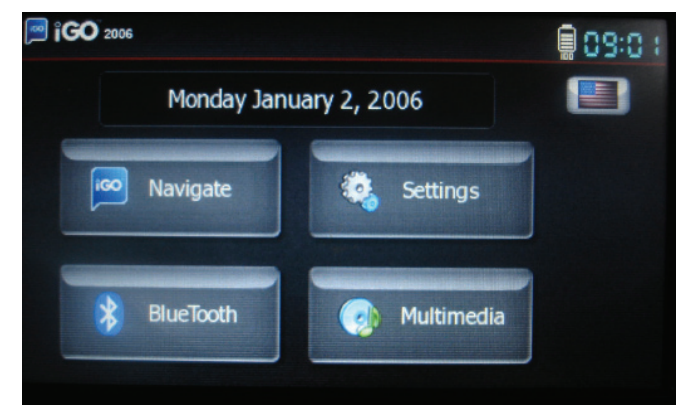

• **Навигация / Navigate**

#### • **Установки / Settings**

меню установок:

Выберите иконку **Веропей в Аления** для вызова **B** iGO 2006 - Settings **Align scree** Date **Brightness** Languages

1) Выберите иконку для вызова меню настройки даты:

Date

aligned."

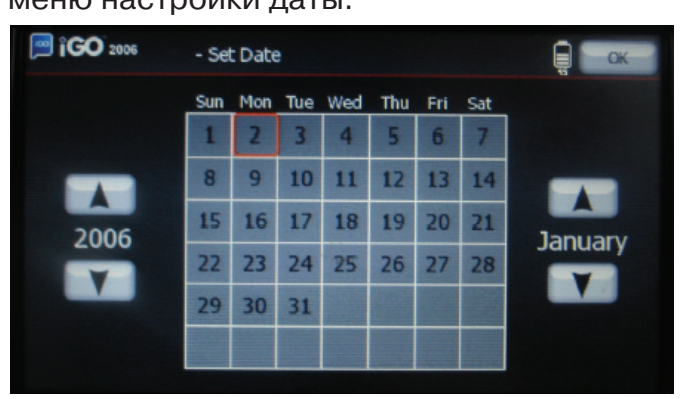

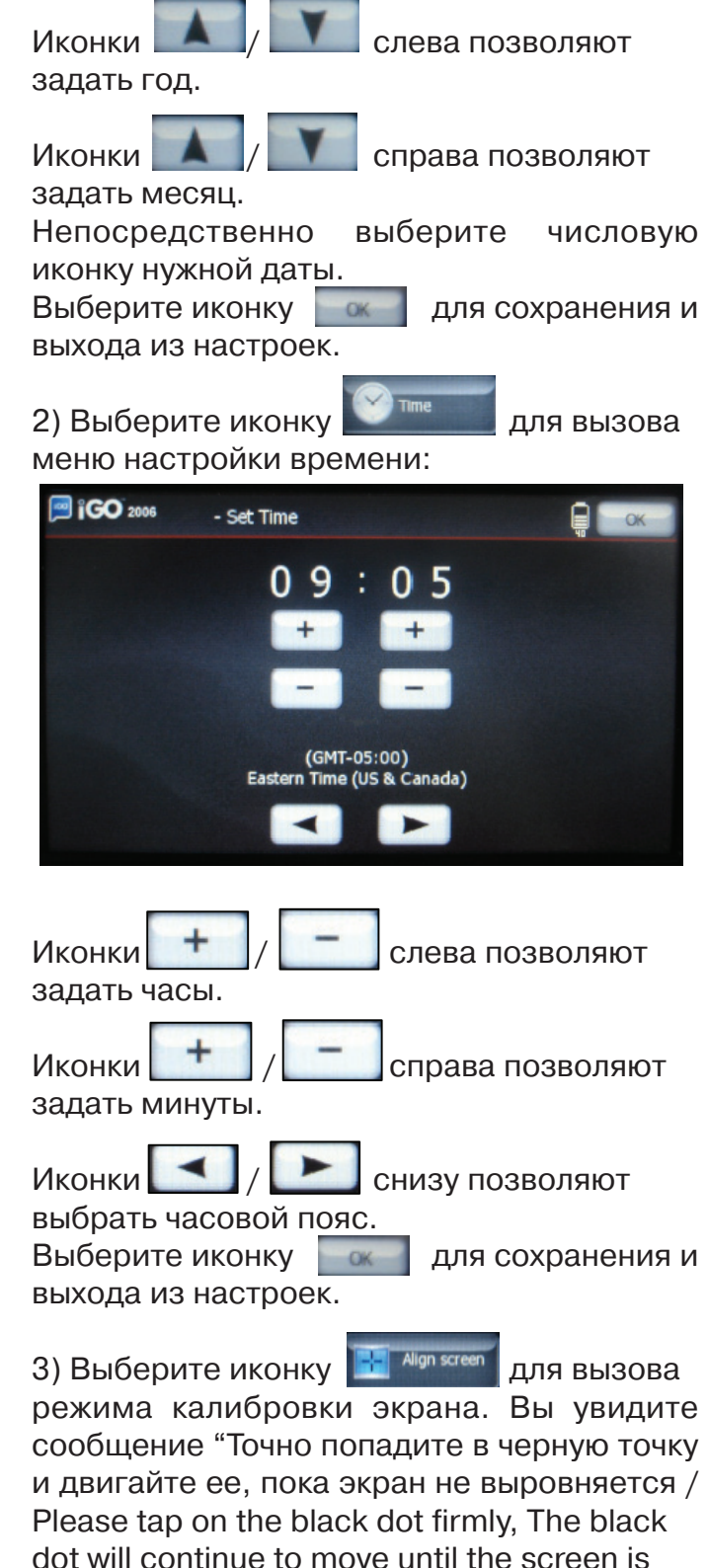

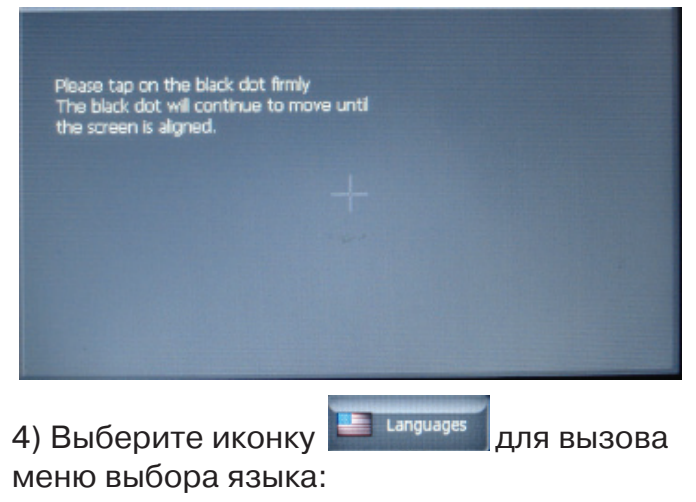

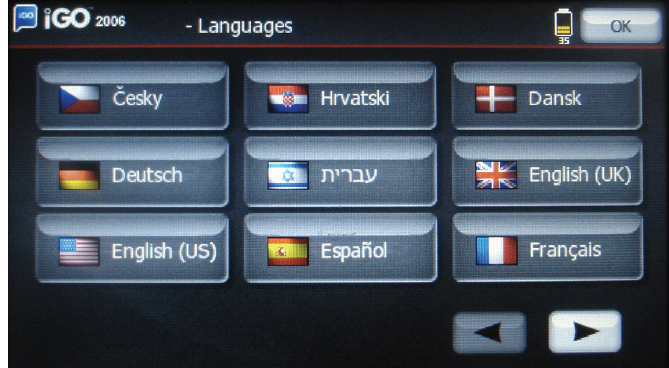

Выберите из списка на экране иконку, которая соответствует нужному языку.

Иконки / Сенизу позволяют перелистывать страницы.

Выберите иконку **для сохранения и** выхода из настроек.

Примечание: Вы можете в любое время<br>выбрать иконку выбрать иконку в верхнем правом угле главного меню для вызова меню

выбора языка.

5) Регулировка громкости. Выберите бегунок на иконке

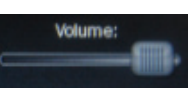

и изменяйте громкость, передвигая его влево/вправо.

6) Регулировка яркости.

Выберите бегунок на иконке

и изменяйте яркость экрана, передвигая его влево/вправо.

7) После окончания настроек выберите иконку для сохранения и возврата к главному меню.

• **Мультимедиа / Multimedia**

**C** Multimedia Выберите иконку в главном меню для вызова меню мультимедиа:

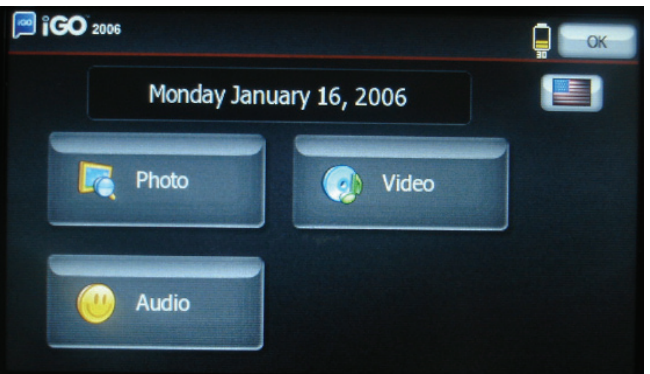

Выберите один из трех разделов: ФОТО / PHOTO, ВИДЕО / VIDEO и АУДИО / AUDIO.

#### **1) Фото**

В меню Мультимедиа выберите иконку

**Photo** 

для вызова списка файлов /папок с файлами изображений:

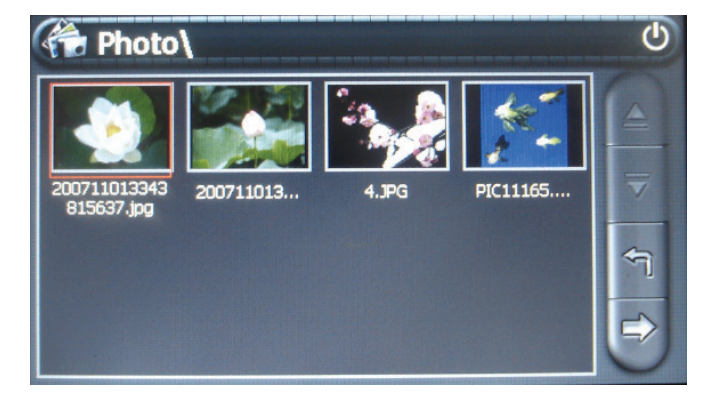

Выберите папку, чтобы ее открыть.

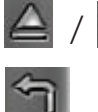

+ возврат к предыдущему меню;

/ + перелистывание страниц;

+ открыть картинку в полноэкранном режиме. При этом она будет выведена на экран и имя файла будет показано внизу:

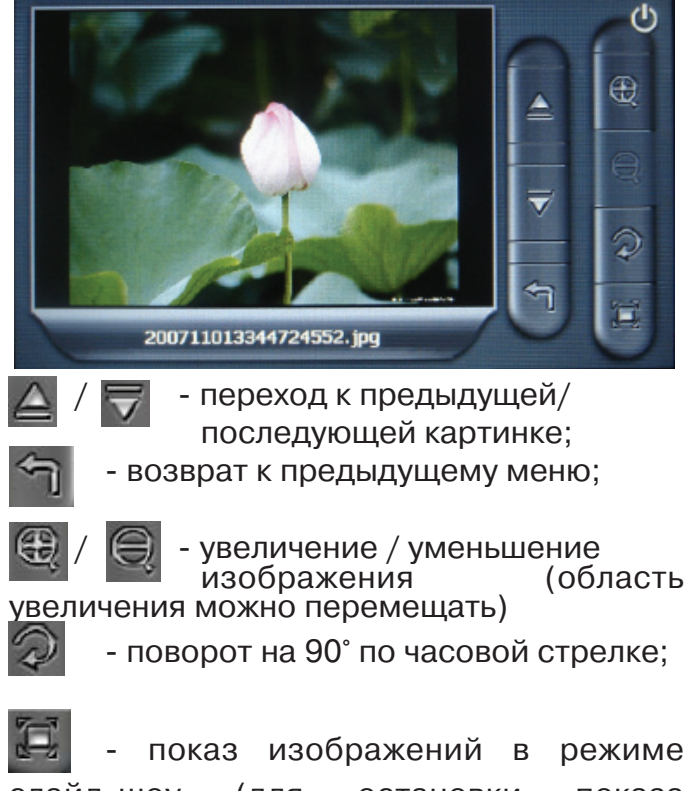

слайд+шоу (для остановки показа торкнитесь стилусом любой точки экрана).

## **2) Аудио**

Система может воспроизводить музыкальные или звуковые файлы в форматах MP3/WMA9/MAV. В меню

Audio

Мультимедиа выберите иконку для вызова списка файлов:

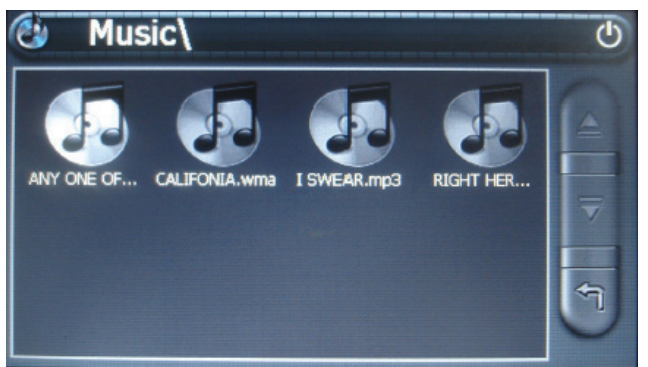

Выберите нужное имя файла для его открытия. На экран будет выведено меню воспроизведения:

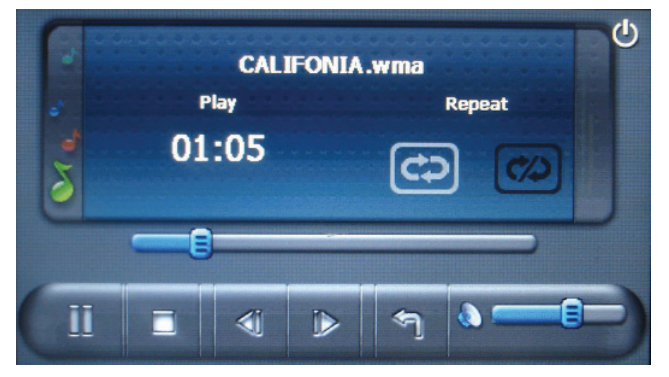

 $\blacksquare$ 

+ выберите иконку для приостановки воспроизведения (при этом иконка

поменяется на  $\blacktriangleright$  - выберите для продолжения воспроизведения);

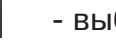

+ выберите иконку для остановки;

используйте бегунок воспроизведения для перемотки вперед/назад.

+ регулировка громкости воспроизведения;

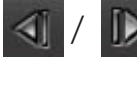

/ + переход к предыдущему/ следующему файлу;

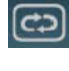

+ повтор треков текущей папки;

воспроизведение треков (в текущей папке) в произвольном порядке;

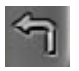

+ возврат к предыдущему меню (воспроизведение не прерывается);

+ выход из списка.

## **3) Видео**

Система может воспроизводить видео+ файлы. В меню Мультимедиа выберите

иконку для вызова списка файлов:

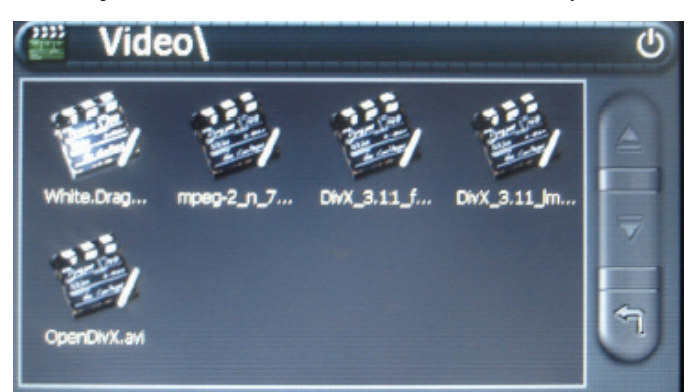

Выберите нужное имя файла для его открытия. На экран будет выведено меню воспроизведения:

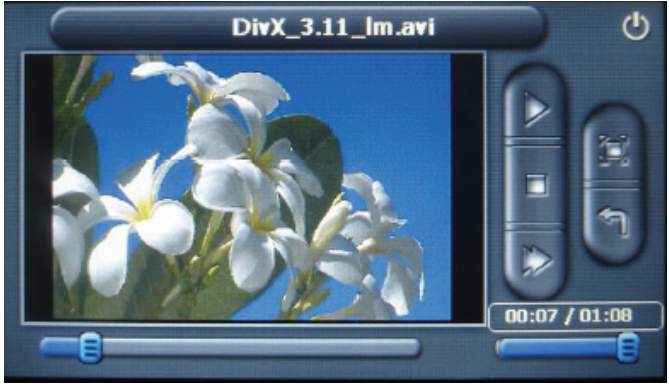

используйте бегунок воспроизведения для перемотки вперед/назад.

+ регулировка громкости воспроизведения;

+ показ изображения на весь экран (повторный выбор возвращает нормальный размер воспроизведения);

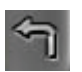

+ возврат к предыдущему меню (воспроизведение не прерывается);

+ выход из списка или закрытие файла, который воспроизводится;

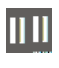

+ выберите иконку для приостановки воспроизведения (при этом иконка

поменяется на  $\triangleright$  - выберите для продолжения воспроизведения);

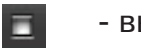

+ выберите иконку для остановки;

ускоренное воспроизведение (повторный выбор возвращает нормальную скорость показа).

#### • **Аппаратное обеспечение**

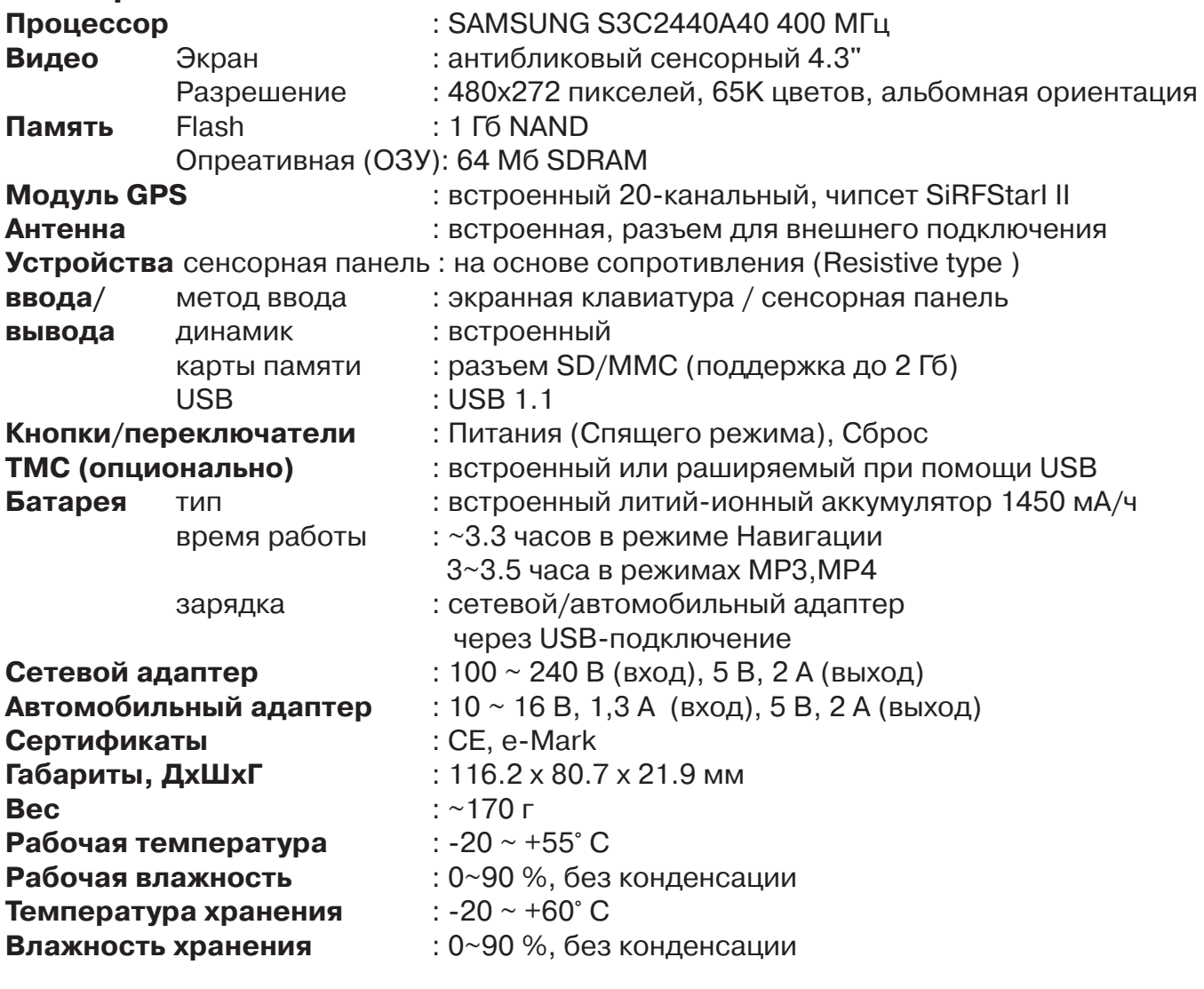

#### • **Программное обеспечение**

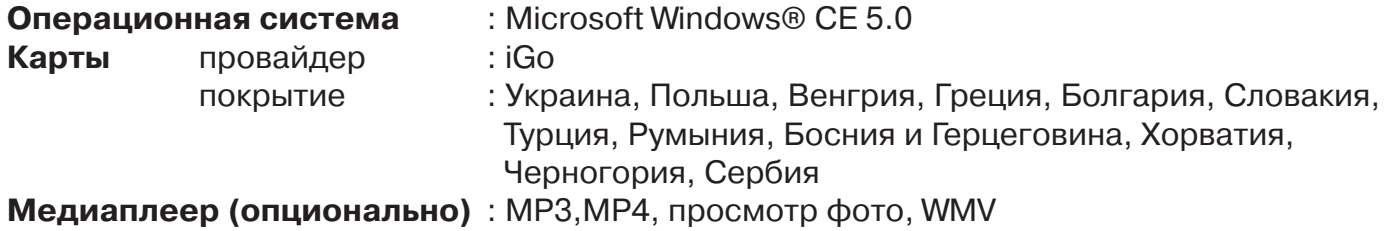

Просмотр Е-книг (опционально): поддержка файлов TXT

#### • **Основные функции Навигации**

**Детальные голосовые подсказки / Поддержка построения пересечения границ для 12 стран Европы / Предупреждения о камерах контроля скорости (база данных обновляется каждый год) / POI с номерами / POI вдоль маршрута / интеллектуальный поиск POI / Простое управление / Быстрый рассчет / Поддержка Избранного и Истории / Информативный экран / Ограничения скорости/ Критерии выбора.**

- Осносвной модуль
- Mini USB-кабель Active Sync
- Сетевой адаптер
- Автомобильный адаптер
- Держатель
- Стилус
- Диск с программным обеспечением
- Гарантийный талон
- Руководство по быстрому старту

## Ограничение ответственности

1. Производитель не несет ответственности за возможные опечатки и упущения в документации.

2. Производитель сохраняет за собой право в любое время изменять характеристики аппаратных средств и программного обеспечения, рассматриваемых в данной инструкции по эксплуатации, без предварительного уведомления.

3. Изображения, представленные в данной инструкции по эксплуатации, могут отличаться от поставляемых в комплекте. Изображения экранов могут отличаться от того, что показывается на экранах устройств в зависимости от модели.

4. Производитель не несет ответственности за ущерб, причиненный вследствие ошибочной эксплуатации или неисправности системы глобального позиционирования, программного обеспечения, карт памяти SD/MMC, персональных компьютеров и периферийных устройств.